#### **Sqlite3** 使用教程

OS X 自从 10.4 后把 SQLite 这套相当出名的数据库软件,放进了作业系统工具集里。OS X 包装的是第三版 的 SQLite,又称 SQLite3。这套软件有几个特色:

- 软件属于公共财(public domain), SOLite 可说是某种「美德软件」(virtueware), 作者本人放 弃着作权,而给使用 SQLite 的人以下的「祝福」(blessing):
	- o May you do good and not evil. 愿你行善莫行恶
	- o May you find forgiveness for yourself and forgive others. 愿你原谅自己宽恕他人
	- o May you share freely, never taking more than you give. 愿你宽心与人分享,所取不多于你 所施予
- 支援大多数的 SQL 指令(下面会简单介绍)。
- 一个档案就是一个数据库。不需要安装数据库服务器软件。
- 完整的 Unicode 支援(因此没有跨语系的问题)。
- 速度很快。

目前在 OS X 10.4 里, SQLite 是以/usr/bin/sqlite3 的形式包装, 也就说这是一个命令列工具, 必须先从终端 机(Terminal.app 或其他程序)进入 shell 之后才能使用。网络上有一些息协助使用 SQLite 的视觉化工具, 但似乎都没有像 CocoaMySQL(配合 MySQL 数据库使用) 那般好用。或许随时有惊喜也未可知, 以下仅 介绍命令列的操作方式。

SQLite 顾名思议是以 SQL 为基础的数据库软件,SQL 是一套强大的数据库语言,主要概念是由「数据库」、 「资料表」(table)、「查询指令」(queries)等单元组成的「关联性数据库」(进一步的概念可参考网 络上各种关于 SQL 及关联性数据库的文件)。因为 SQL 的查询功能强大,语法一致而入门容易,因此成 为现今主流数据库的标准语言(微软、Oracle 等大厂的数据库软件都提供 SQL 语法的查询及操作)。

以下我们就建立数据库、建立资料表及索引、新增资料、查询资料、更改资料、移除资料、sqlite3 命令列 选项等几个项目做简单的介绍。

### 目录

- 1 建立数据库档案
- $\bullet$  2 在 sqlite3 提示列下操作
- 3 SQL 的指令格式
- 4 建立资料表
- 5 建立索引
- 6 加入一笔资料
- 7 查询资料
- 8 如何更改或删除资料
- 9 其他 sqlite 的特别用法
- 10 小结

## 建立数据库档案

用 sqlite3 建立数据库的方法很简单, 只要在 shell 下键入(以下\$符号为 shell 提示号, 请勿键入):

\$ sqlite3 foo.db

如果目录下没有 foo.db, sqlite3 就会建立这个数据库。sqlite3 并没有强制数据库档名要怎么取,因此如果 你喜欢,也可以取个例如 foo.icannameitwhateverilike 的档名。

### 在 **sqlite3** 提示列下操作

进入了 sqlite3 之后,会看到以下文字:

SQLite version 3.1.3 Enter ".help" for instructions sqlite>

这时如果使用.help 可以取得求助, .quit 则是离开(请注意: 不是 quit)

# **SQL** 的指令格式

所以的 SOL 指令都是以分号(;)结尾的。如果遇到两个减号(--)则代表注解,sqlite3 会略过去。

#### 建立资料表

假设我们要建一个名叫 film 的资料表,只要键入以下指令就可以了:

create table film(title, length, year, starring);

这样我们就建立了一个名叫 film 的资料表,里面有 name、length、year、starring 四个字段。

这个 create table 指令的语法为:

create table table name(field1, field2, field3, ...);

table\_name 是资料表的名称, fieldx 则是字段的名字。sqlite3 与许多 SQL 数据库软件不同的是, 它不在乎 字段属于哪一种资料型态: sqlite3 的字段可以储存任何东西: 文字、数字、大量文字(blub), 它会在适 时自动转换。

### 建立索引

如果资料表有相当多的资料,我们便会建立索引来加快速度。好比说:

create index film title index on film(title);

意思是针对 film 资料表的 name 字段, 建立一个名叫 film\_name\_index 的索引。这个指令的语法为

create index index name on table name(field to be indexed);

一旦建立了索引,sqlite3 会在针对该字段作查询时,自动使用该索引。这一切的操作都是在幕后自动发生 的,无须使用者特别指令。

# 加入一笔资料

接下来我们要加入资料了,加入的方法为使用 insert into 指令,语法为:

insert into table name values(data1, data2, data3, ...);

例如我们可以加入

insert into film values ('Silence of the Lambs, The', 118, 1991, 'Jodie Foster'); insert into film values ('Contact', 153, 1997, 'Jodie Foster'); insert into film values ('Crouching Tiger, Hidden Dragon', 120, 2000, 'Yun-Fat Chow'); insert into film values ('Hours, The', 114, 2002, 'Nicole Kidman');

如果该字段没有资料,我们可以填 NULL。

#### 查询资料

讲到这里,我们终于要开始介绍 SOL 最强大的 select 指令了。我们首先简单介绍 select 的基本句型:

select columns from table name where expression;

最常见的用法,当然是倒出所有数据库的内容:

select \* from film;

如果资料太多了,我们或许会想限制笔数:

select \* from film limit 10;

或是照着电影年份来排列:

select \* from film order by year limit 10;

或是年份比较近的电影先列出来:

select \* from film order by year desc limit 10;

或是我们只想看电影名称跟年份:

select title, year from film order by year desc limit 10;

查所有茱蒂佛斯特演过的电影:

select \* from film where starring='Jodie Foster';

查所有演员名字开头叫茱蒂的电影('%' 符号便是 SQL 的万用字符):

select \* from film where starring like 'Jodie%';

查所有演员名字以茱蒂开头、年份晚于 1985 年、年份晚的优先列出、最多十笔,只列出电影名称和年份:

select title, year from film where starring like 'Jodie%' and year  $\succeq$  1985 order by year desc limit 10;

有时候我们只想知道数据库一共有多少笔资料:

select count (\*) from film;

有时候我们只想知道 1985 年以后的电影有几部:

select count (\*) from film where year  $\succeq$  1985;

(进一步的各种组合,要去看 SQL 专书,不过你大概已经知道 SQL 为什么这么流行了:这种语言允许你 将各种查询条件组合在一起——而我们还没提到「跨数据库的联合查询」呢!)

### 如何更改或删除资料

了解 select 的用法非常重要,因为要在 sqlite 更改或删除一笔资料, 也是靠同样的语法。

例如有一笔资料的名字打错了:

update film set starring='Jodie Foster' where starring='Jodee Foster';

就会把主角字段里,被打成'Jodee Foster'的那笔(或多笔)资料,改回成 Jodie Foster。

delete from film where year  $\leq$  1970;

就会删除所有年代早于 1970 年(不含)的电影了。

# 其他 **sqlite** 的特别用法

sqlite 可以在 shell 底下直接执行命令:

sqlite3 film.db "select \* from film;"

输出 HTML 表格:

sqlite3 -html film.db "select \* from film;"

将数据库「倒出来」:

sqlite3 film.db ".dump" > output.sql

利用输出的资料,建立一个一模一样的数据库(加上以上指令,就是标准的 SQL 数据库备份了):

sqlite3 film.db  $\langle$  output.sql

在大量插入资料时,你可能会需要先打这个指令:

begin;

插入完资料后要记得打这个指令,资料才会写进数据库中:

commit;

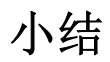

以上我们介绍了 SQLite 这套数据库系统的用法。事实上 OS X 也有诸于 SQLiteManagerX 这类的图形接口 程序,可以便利数据库的操作。不过万变不离其宗,了解 SQL 指令操作,SQLite 与其各家变种就很容易上 手了。

至于为什么要写这篇教学呢?除了因为 OS X Tiger 大量使用 SQLite 之外(例如: Safari 的 RSS reader, 就 是把文章存在 SQLite 数据库里!你可以开开看~/Library/Syndication/Database3 这个档案,看看里面有什么 料), OpenVanilla 从 0.7.2 开始, 也引进了以 SQLite 为基础的词汇管理工具, 以及全字库的注音输入法。 因为使用 SQLite,这两个模块不管数据库内有多少笔资料,都可以做到「瞬间启动」以及相当快速的查询 回应。

将一套方便好用的数据库软件包进 OS X 中,当然也算是 Apple 相当相当聪明的选择。再勤劳一点的朋友 也许已经开始想拿 SQLite 来记录各种东西(像我们其中就有一人写了个程序,自动记录电池状态,写进 SQLite 数据库中再做统计......)了。想像空间可说相当宽广。

目前支援 SQLite 的程序语言,你能想到的大概都有了。这套数据库 2005 年还赢得了美国 O'Reilly Open Source Conference 的最佳开放源代码软件奖,奖评是「有什么东西能让 Perl, Python, PHP, Ruby 语言团结一 致地支援的?就是 SQLite」。由此可见 SQLite 的地位了。而 SQLite 程序非常小,更是少数打 "gcc -o sqlite3 \*",不需任何特殊设定就能跨平台编译的程序。小而省,小而美,SQLite 连网站都不多赘言,直指 SQL 语 法精要及 API 使用方法,原作者大概也可以算是某种程序设计之道(Tao of Programming)里所说的至人了。